# **Durchgeführte Befragungen | Kunde**

In der geöffneten Befragung kann diese über die entsprechenden Antworten beantwortet werden. Hierbei wird die Befragung am Computer ausgefüllt und kann anschließend gedruckt und später über eine individuelle Statistik ggf. ausgewertet werden.

Auswahl einer neuen Befragung oder Bearbeitung einer bestehenden Befragung zur Bearbeitung, zum Löschen oder zum Drucken. In der Tabelle 'Befragungen' werden alle offenen oder abgeschlossen Befragungen zu diesem Kunden angezeigt. Ferner, ob diese Befragung hier direkt oder über einen Vorgangsschritt erstellt wurde (Spalte 'Vorgang').

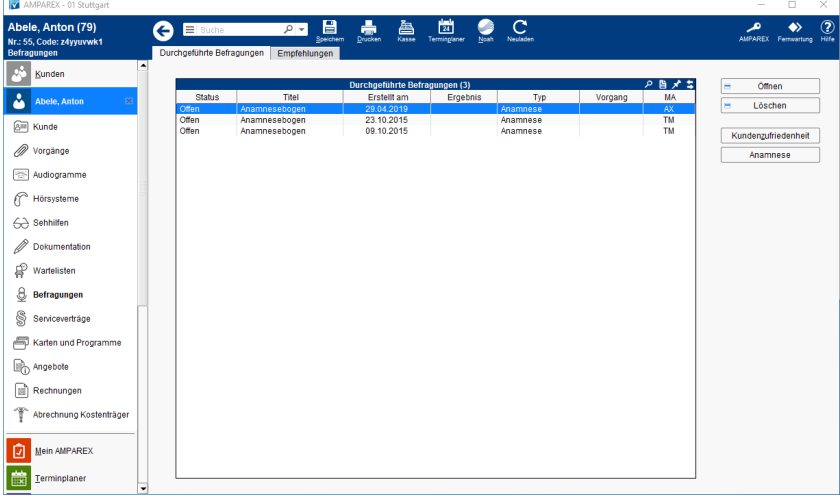

## Lösungen

[Die gewünschte Befragung steht in der Auswahl nicht zur](https://manual.amparex.com/pages/viewpage.action?pageId=4915766)  [Verfügung](https://manual.amparex.com/pages/viewpage.action?pageId=4915766)

## Funktionsleiste

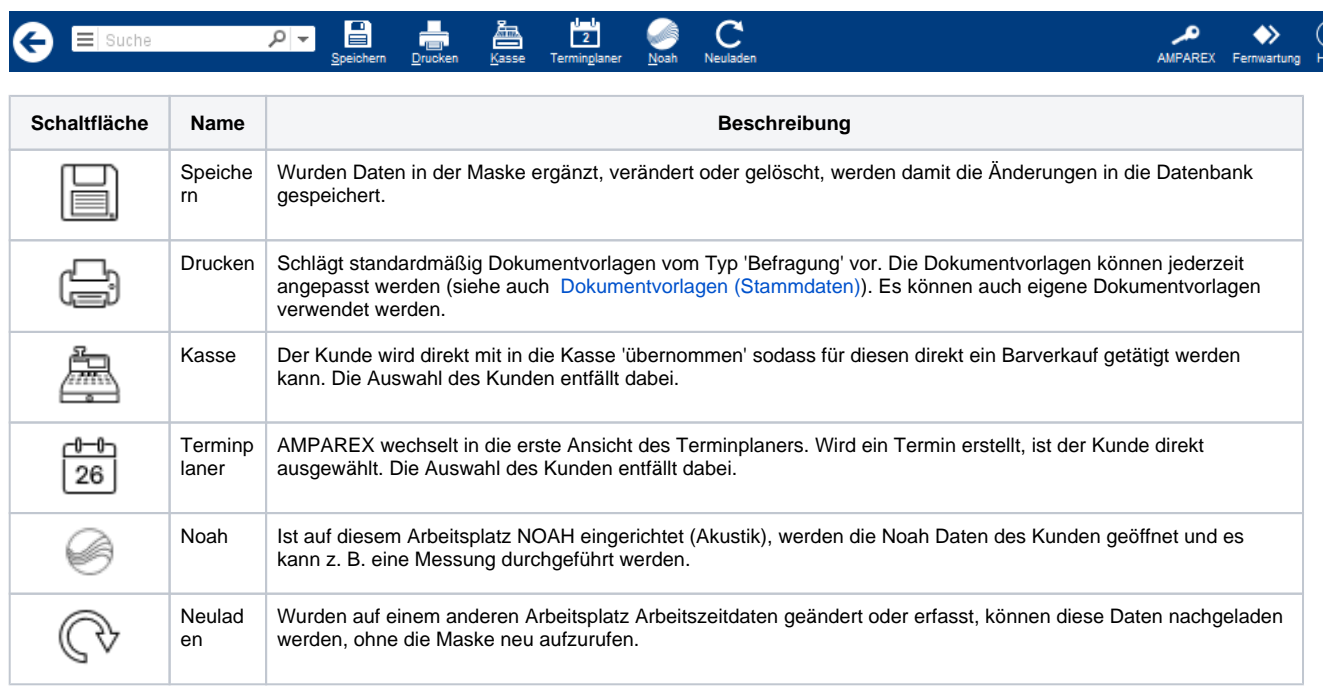

#### Maskenbeschreibung

#### **Tabelle 'Durchgeführte Befragungen'**

**Schaltfläche Beschreibung**

© 2020 AMPAREX GmbH 1 / 2 Λ

# **Durchgeführte Befragungen | Kunde**

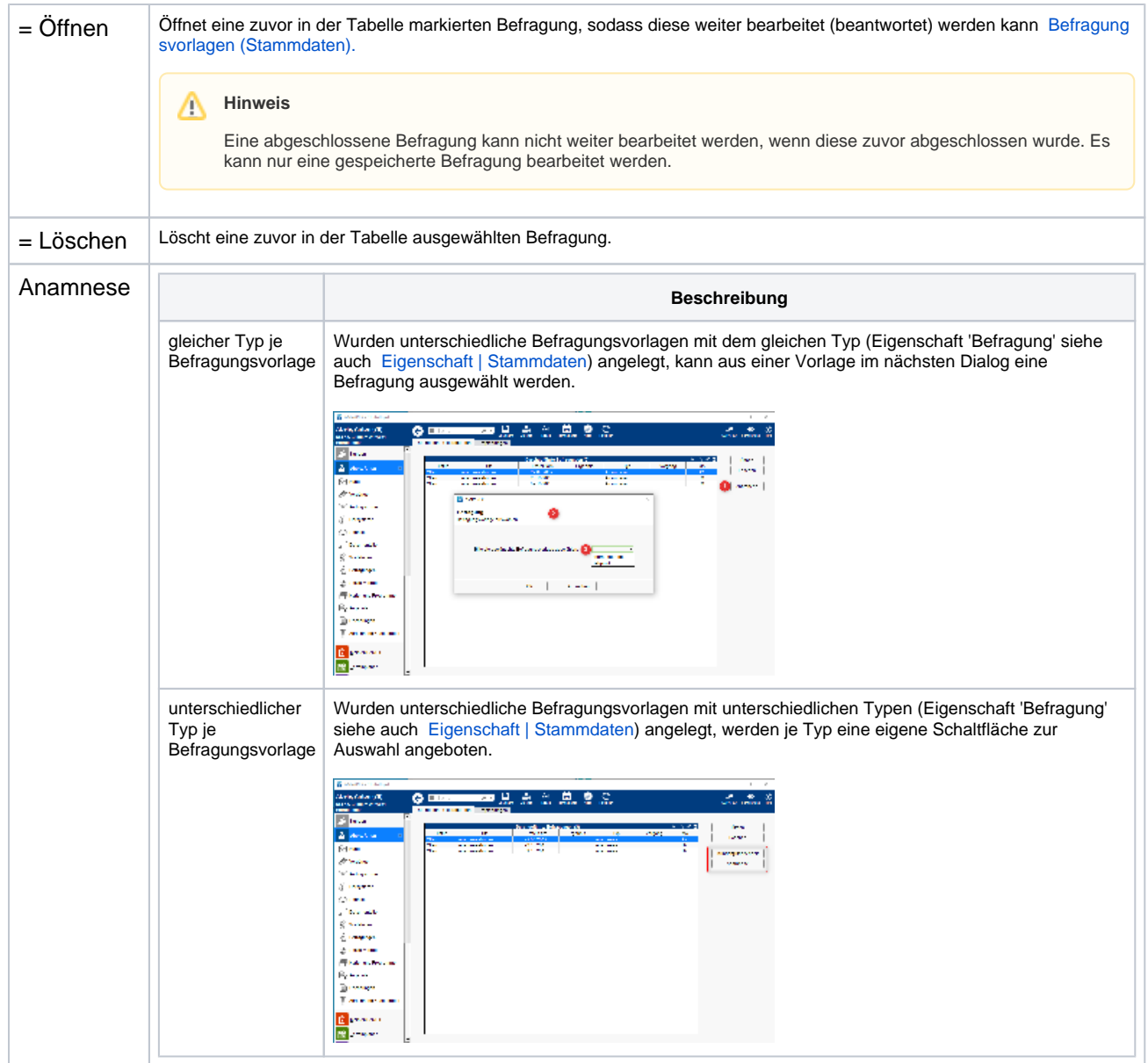

#### Siehe auch ...

- [Befragungsvorlagen | Stammdaten](https://manual.amparex.com/display/HAN/Befragungsvorlagen+%7C+Stammdaten)
- [Eigenschaft | Stammdaten](https://manual.amparex.com/display/HAN/Eigenschaft+%7C+Stammdaten)